# **Approv (sous Dos)**

## **PREPARATIFS**

#### **1. Particularité préalable :**

**La disquette Install ne doit pas être protégée afin que s'inscrive le nom du propriétaire**

**2. Intervention initiale sur le serveur :**

**Partager le sous-répertoire LOGICIEL**

## **INSTALLATION SUR LE SERVEUR**

**1. A partir de la station : Se connecter au réseau en qualité d'administrateur Créer le lien logique L : vers \\<SERVEUR>\LOGICIEL Lancer Install Source : A :\ Destination L :\APPROV**

**2 Contrôle de fin d'installation :**

**Sur le serveur, partager le sous-répertoire LOGICIEL\APPROV et vérifier que les droits en sécurité (RWXD) sont accordés aux utilisateurs du domaine**

**3. Paramétrage interne du logiciel : Créer le lien logique M : vers \\<SERVEUR>\C\$ Editer un fichier \*.bat du répertoire ALTAIR\IR\_SYS\BATCH L'enregistrer sous le nom : APPROV.BAT Changer la ligne de l'exécutable (<dossier.exe>) en le remplaçant par APPROV.EXE Enregistrer le fichier APPROV.BAT**

### **ALTGEST Fiche complète.**

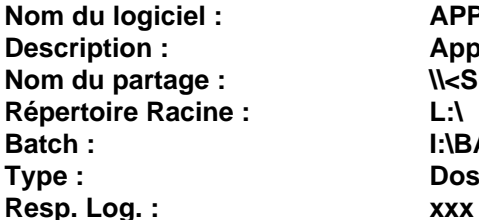

**Nom du logiciel : APPROV Description : Approvisionnement dans l'entreprise Nom du partage : \\<SERVEUR>\APPROV Batch : I:\BATCH\APPROV.BAT Type : Dos sous Windows**